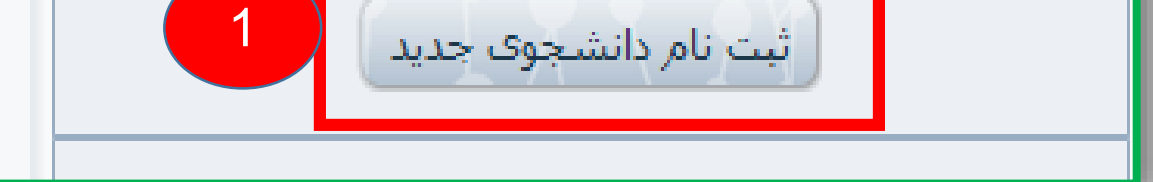

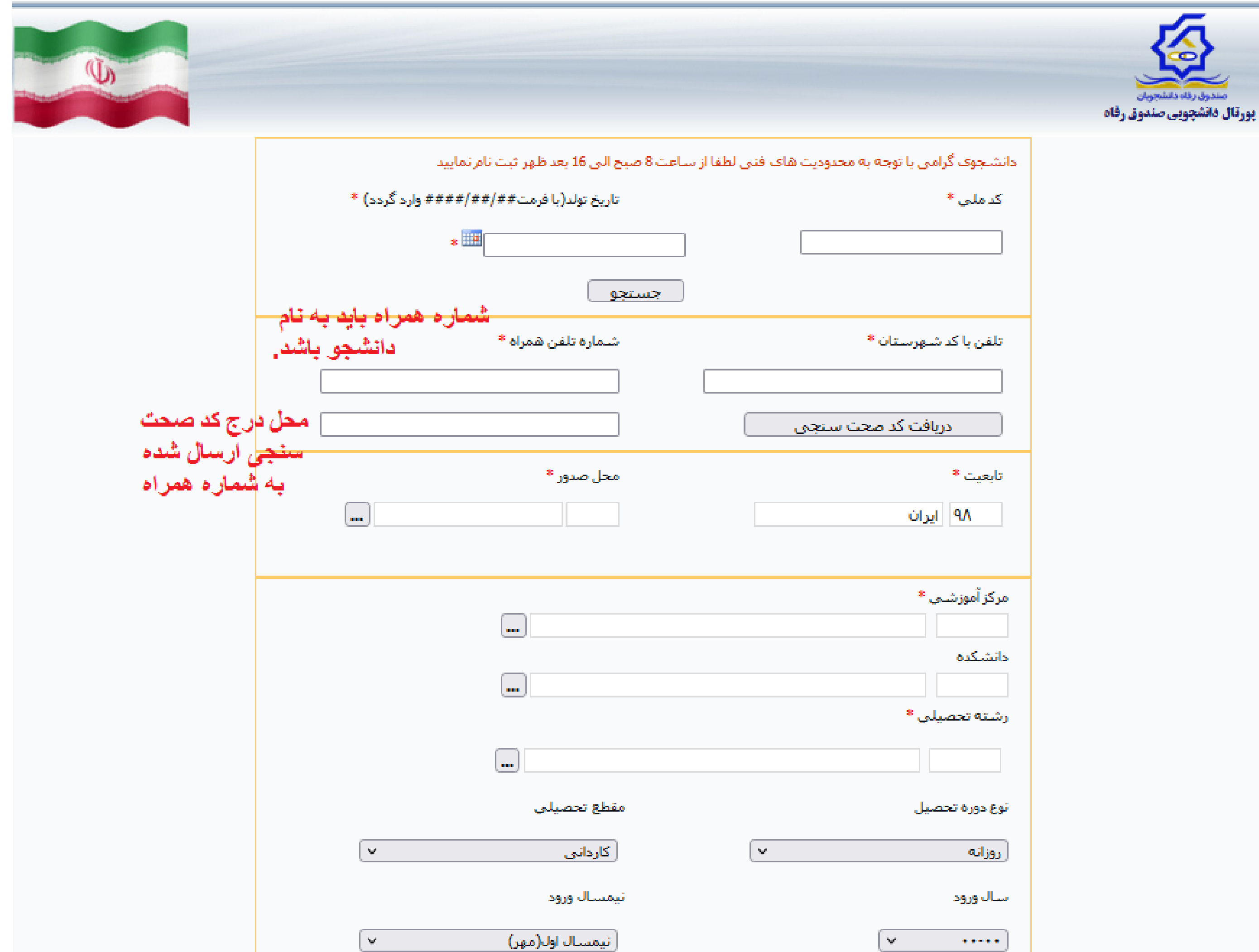

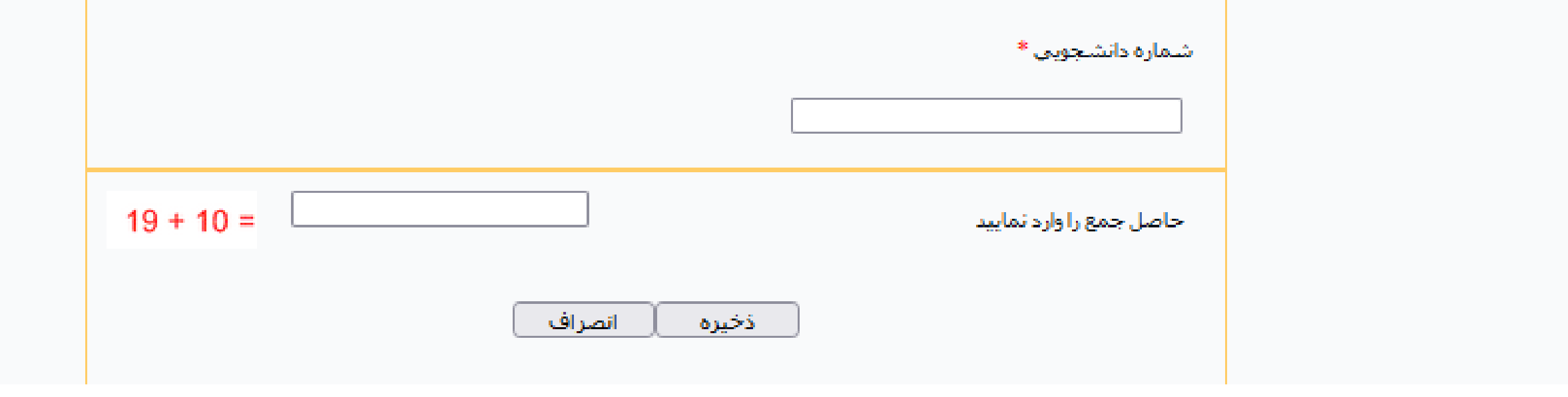

## **مراحل پرداخت اجاره بهاء خوابگاه:**

1- ورود به سایت پورتال دانشجویی صندوق رفاه به آدرس Inttps://bp.swf.ir -3 اگر تا کنون اطالعات خود را ثبت نکرده اید، بر روی گزینه » ثبت نام دانشجوی جدید « کلیک کنید و اطالعات خود را در صفحه ای که باز می شود تکمیل نموده و پس از احذ تایید اداره رفاه ، جهت ثبت شماره اتاق و ادامه مراحل پرداخت اجاره بها به سرپرست خوابگاه مراجعه نماید.

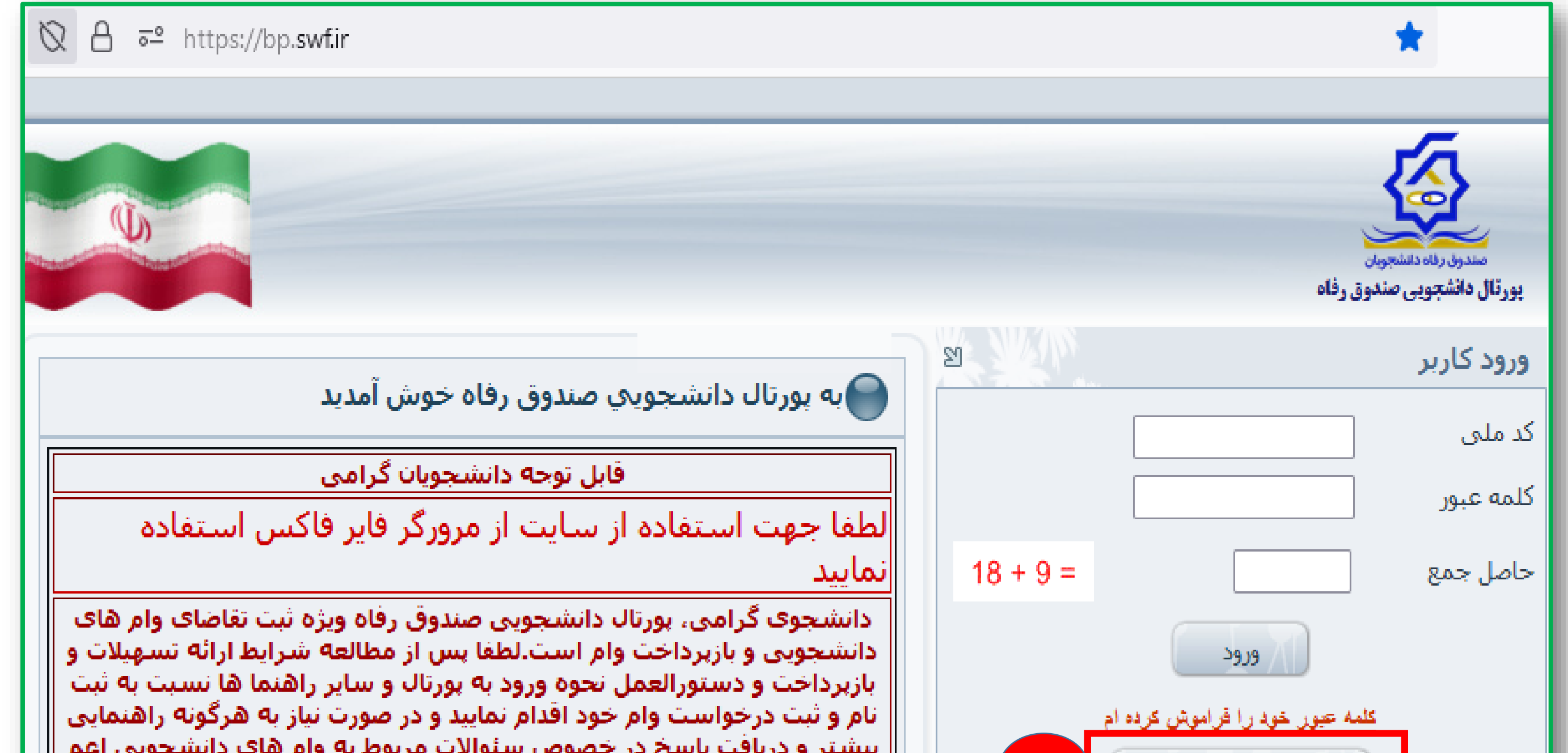

ليستر و درياتت پاسخ در جيفونس سيوانات مربوط به ∥ از شرایط و ضوابط ، مدارک لازم ، پیام های سیستمی و ... از طریق اداره رفاه دانشجویی دانشگاه محل تحصیل خود اقدام نمایید

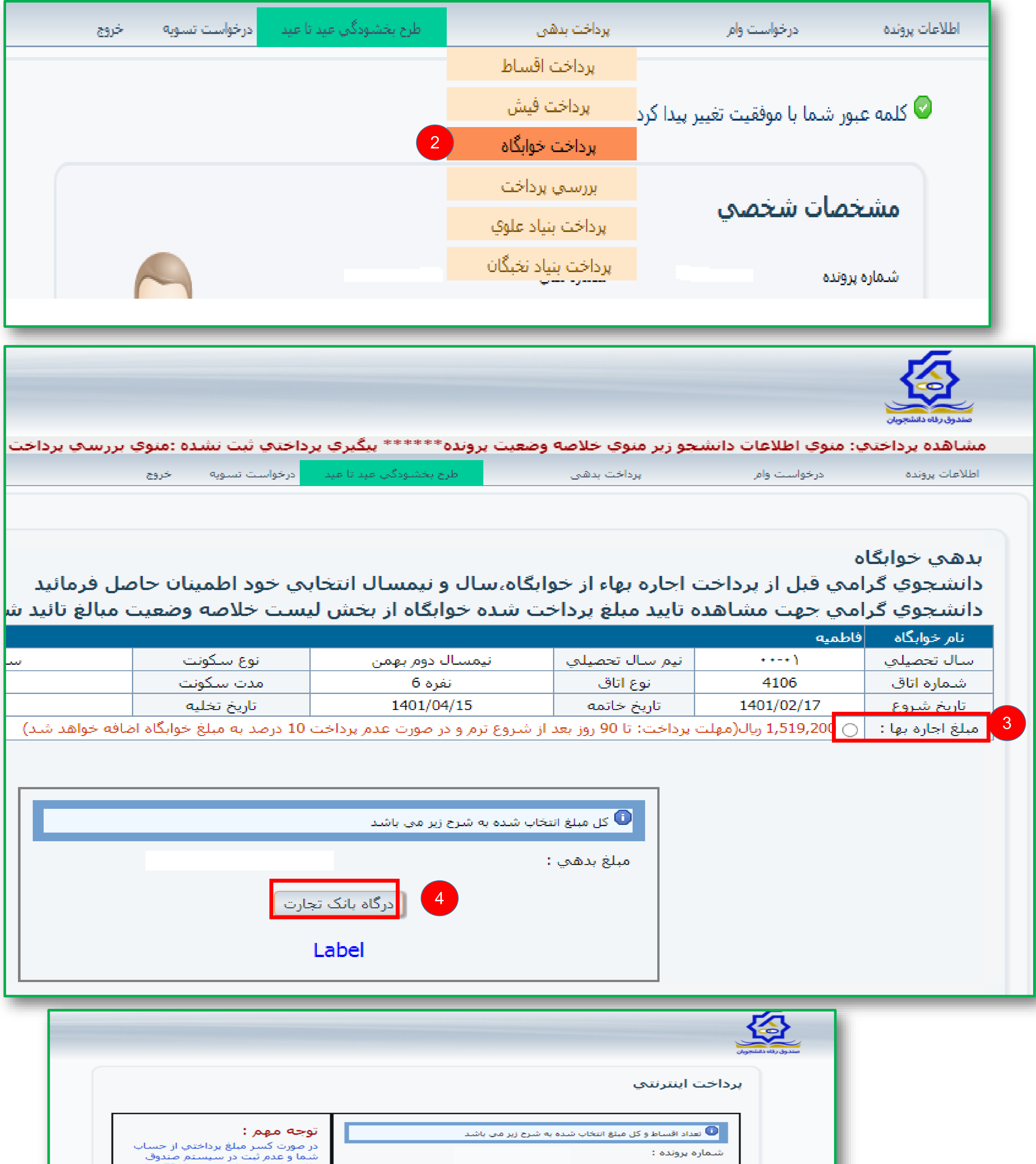

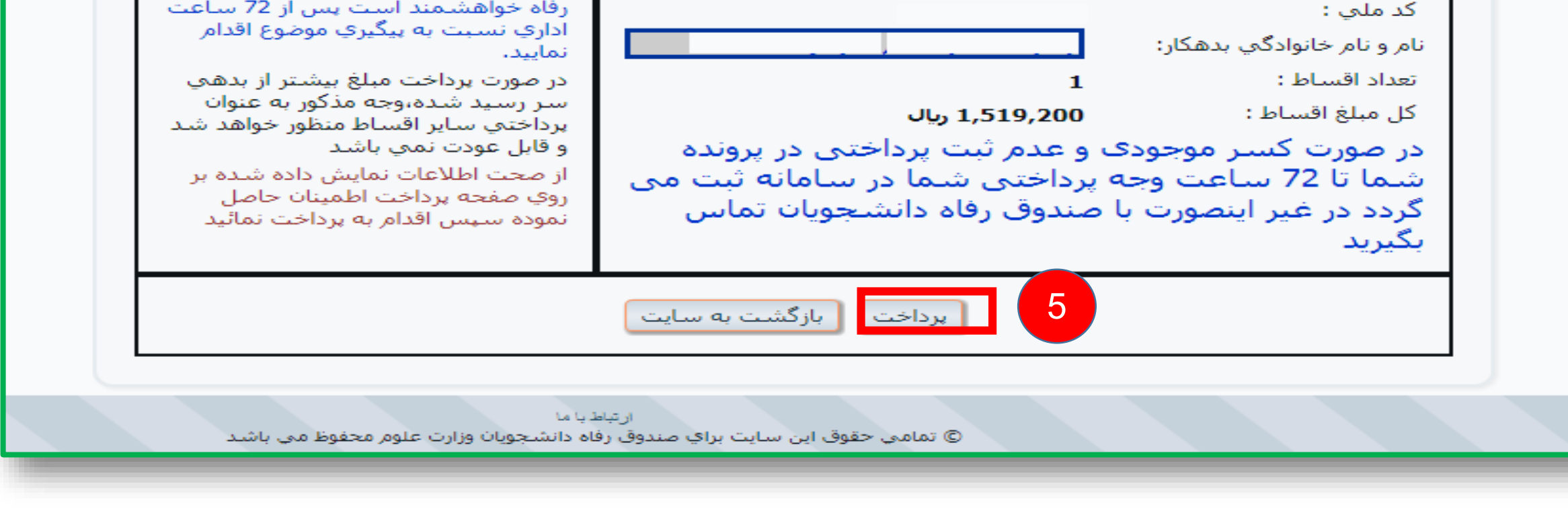

-2 در صورتیکه قبال اطالعات خود را ثبت کرده اید، وارد پورتال خود شوید و از مرحله به بعد را انجام دهید. در صورت عدم ورود روی گزینه »رمز عبور خود را فراموش کرده ام« کلیک کنید . -3 صفحه اطالعات شخصی خود را تکمیل نموده و منتظر تایید مدیریت تا پایان ساعت اداری باشید. -4 روز بعد، پس از ورود به آدرس فوق، منوی پرداخت بدهی و سپس پرداخت خوابگاه را انتخاب نمایید. -5 مبلغ اجاره بها را تایید و بر روی گزینه درگاه بانک تجارت کلیک کنید. -6 و در آخر گزینه پرداخت را انتخاب و اجاره بهای خود را پرداخت نمایید. 2